# **Midden West-Vlaamse Hobby COMPUTER CLUB ROESELARE**

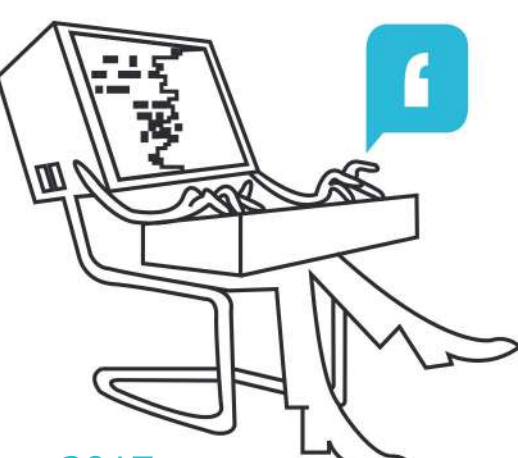

# Ons Kompjoeterblad

Jaargang 33 - Nummer 5 - november / december 2017

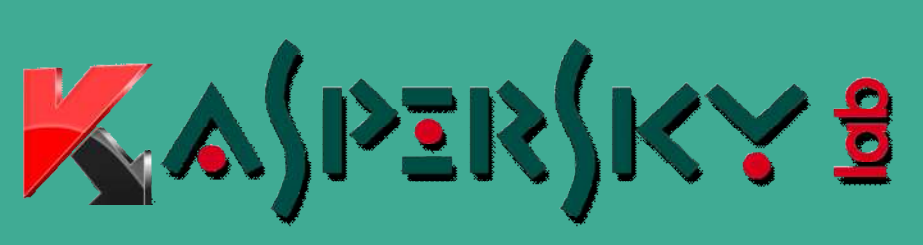

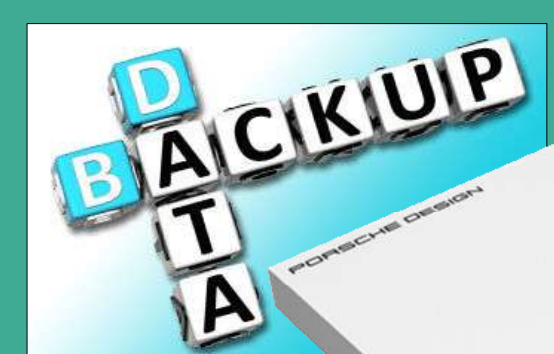

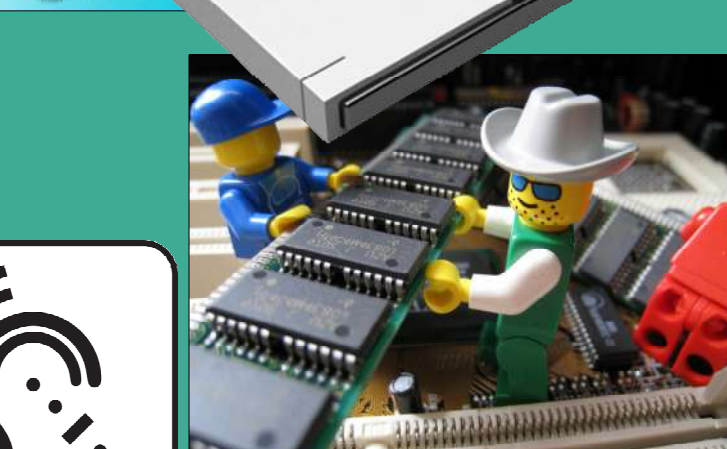

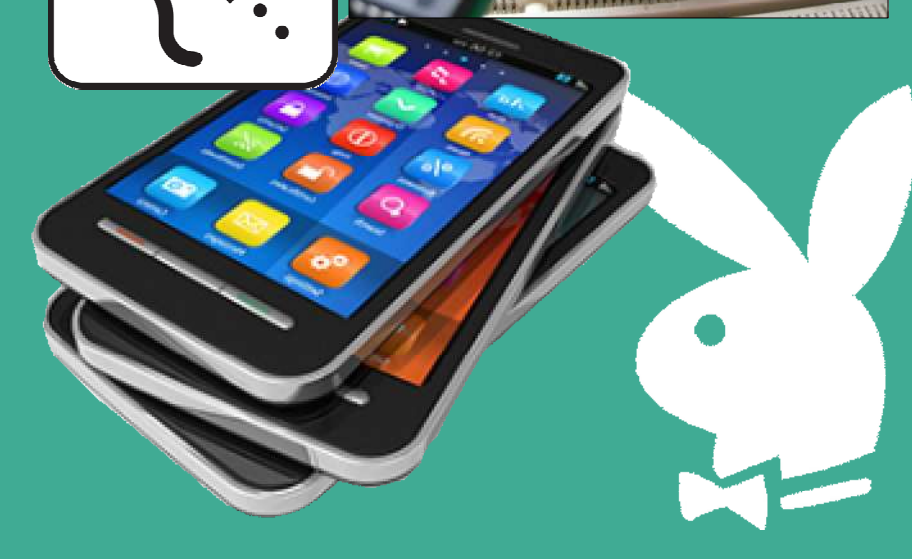

- **HCCR Nieuws**
- **Kalender**

# **Nieuwtjes**

- Gratis antivirus van Kaspersky
- Wat is de perfecte mobiele opslag?
- Dit is waarom je backups moet maken van je online opslag
- Apple onderzoekt "opgezwollen accu's" van iPhone 8 Plus
- Wat als je pc je RAM niet detecteert?
- Hoe Playboy heeft bijgedragen aan de JPEG-standaard
- Sonos lanceert slimme luidspreker voor muziekliefhebbers

Midden West-Vlaamse Hobby Computer Club Roeselare Skaldenstraat 27 8800 Roeselare

info@hccr.be http://www.hccr.be

# **\*** HCCR NIEUWS

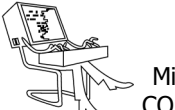

# **\* Onze kalender voor 2017 / 2018**

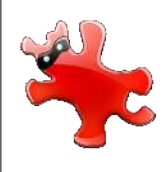

#### *Zaterdag 4 november*

*IrfanView, een gratis programma om afbeeldingen te bekijken en er eenvoudige bewerkingen op uit te voeren. Het programma is genoemd naar de maker*

*Irfan Skiljan, uit Bosnië Herzegovina.*

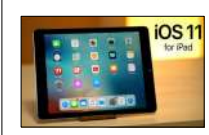

#### *Zaterdag 2 december*

*iOS 11 legt de lat nog hoger voor wat nu al het meest geavanceerde mobiele besturingssysteem is. Het maakt de iPad nog beter, nog veelzijdiger.*

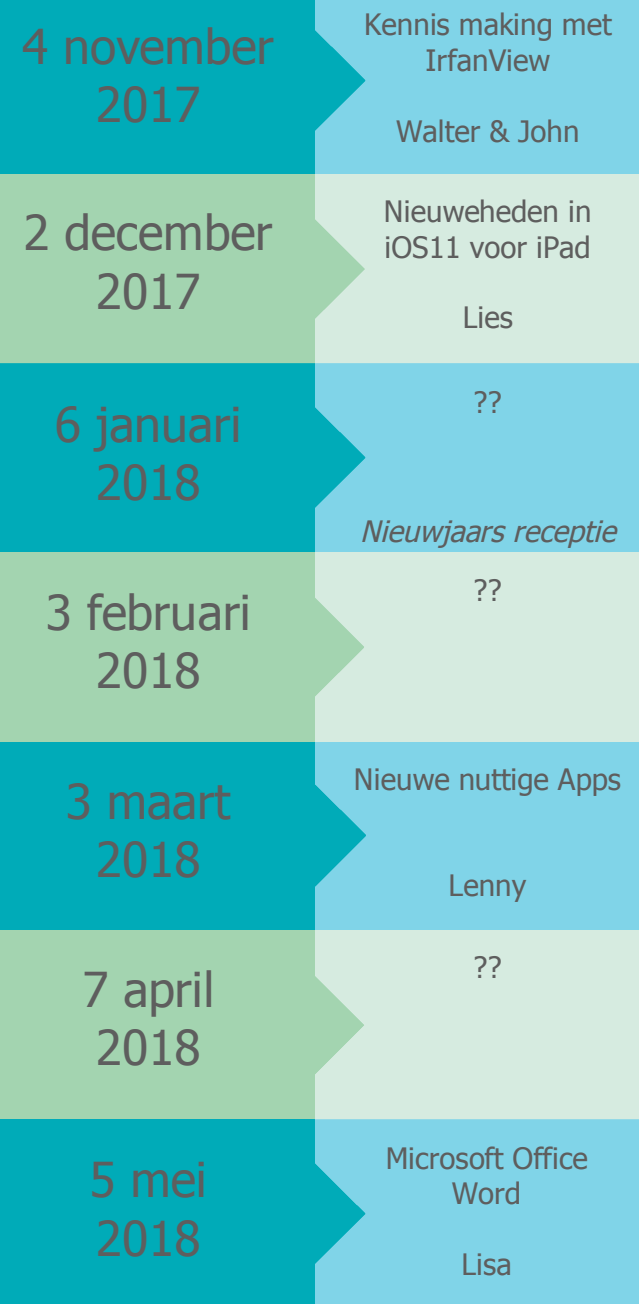

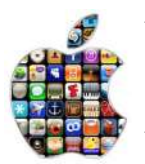

#### *Zaterdag 18 november De App Store biedt een oplossing voor vrijwel iedere denkbare behoefte. Van games tot apps die de productiviteit bevorderen. Zoals Apple zou zeggen: "There's an app for that".*

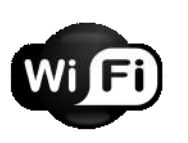

*Zaterdag 16 december Wi-Fi is een certificatielabel voor producten voor draadloze datanetwerken, die werken volgens de internationale standaard IEEE 802.11*

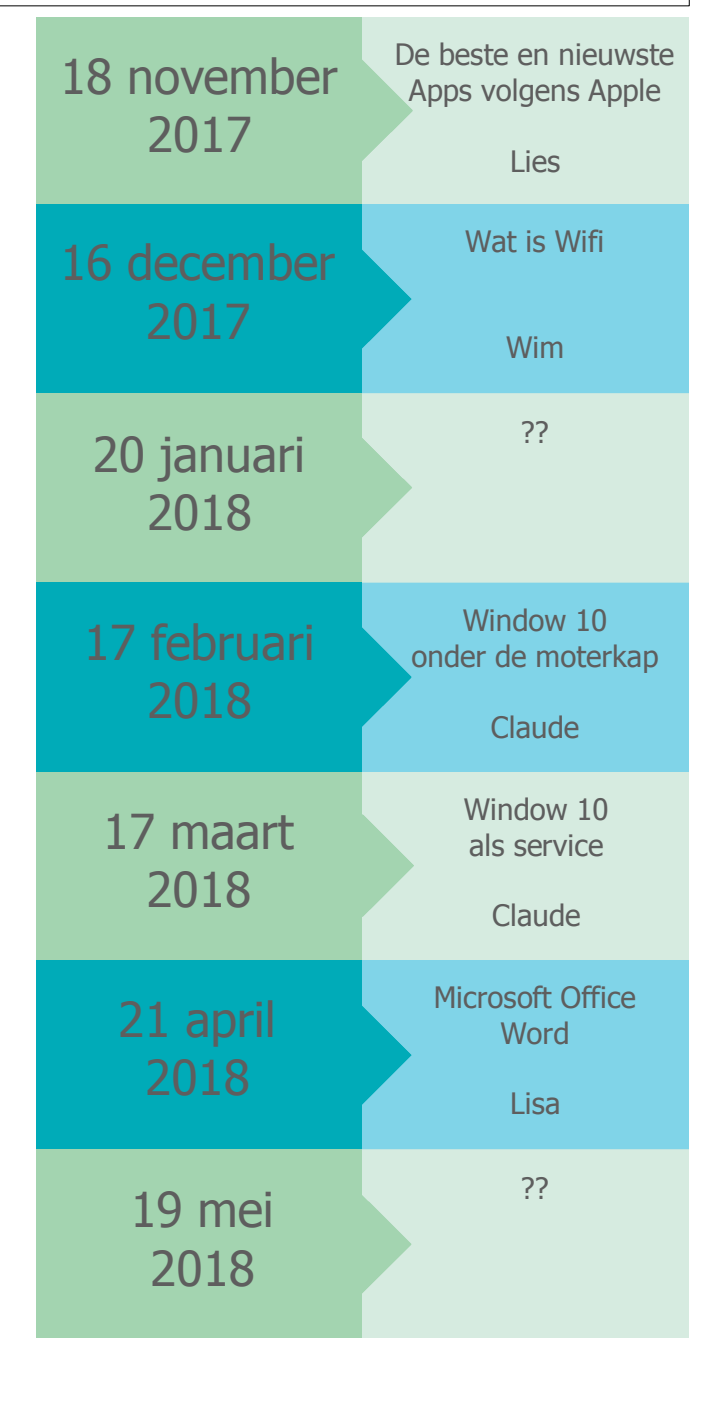

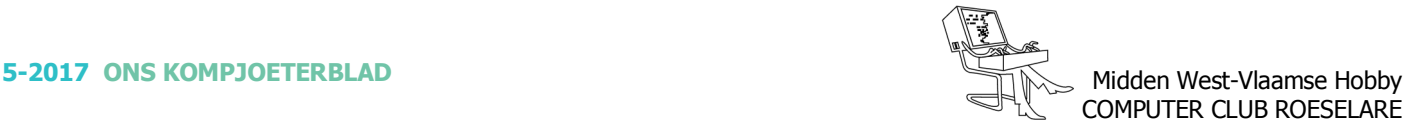

# **\* Gratis antivirus van Kaspersky**

*Gratis anti-virussoftware bestaat natuurlijk al jaren (AVG, Avast en Avira), maar nu gaat de gerenommeerde specialist Kaspersky zich hieraan wagen. Vanaf oktober kan je een Nederlandstalige versie van Kaspersky Free downloaden. Uiteraard ontbreken er in de gratis versie een aantal functies. De gratis versie beschermt je pc uitsluitend tegen virussen en phishing.*

Ook Kaspersky heeft in 2017 een gratis variant van zijn virusscanner geïntroduceerd. In tests scoort de betaalde versie van Kaspersky altijd zeer hoog. Gratis excellente bescherming, zonder al teveel vervelende onnodige extraatjes die je bij andere gratis virusscanners meestal krijgt. Een aanrader.

Kaspersky Free is in juli 2017 beschikbaar gesteld door de Russische producent en biedt dezelfde beschermingsgraad als de betaalde versie van het veelgeprezen Kaspersky. Alleen heeft u niet de beschikking over extra beveiligingscomponenten als ouderlijk toezicht, privacy bescherming, VPN, anti-spam, firewall en veilig internet bankieren en winkelen. Als u die ook wilt moet u betalen.

Maar Kaspersky Free biedt natuurlijk wel zeer goede realtime basisbescherming van bestanden, email, instant messaging (chat) en als u websites bezoekt. Verder heeft de virusscanner zelfbescherming (om te voorkomen dat malware Kaspersky uitschakelt) en quarantaine van schadelijke bestanden.

Behalve de uitstekende bescherming komt uit onafhankelijke tests altijd naar voren dat Kaspersky licht is (voor weinig vertraging zorgt) en nauwelijks vals alarm geeft. Groot pluspunt is verder dat je bij de installatie niet al teveel overbodige extraatjes krijgt aangeboden (Betaalde VPN client Kaspersky Secure Connection wordt wel meegeïnstalleerd. Deze hoef je echter niet te gebruiken en kun je verwijderen).

Kaspersky gebruikt browseraddons voor de webbescherming, maar die zijn zonder reclame en puur functioneel (voorzover wij konden ontdekken). Ook wat betreft privacy lijkt Kaspersky in orde.

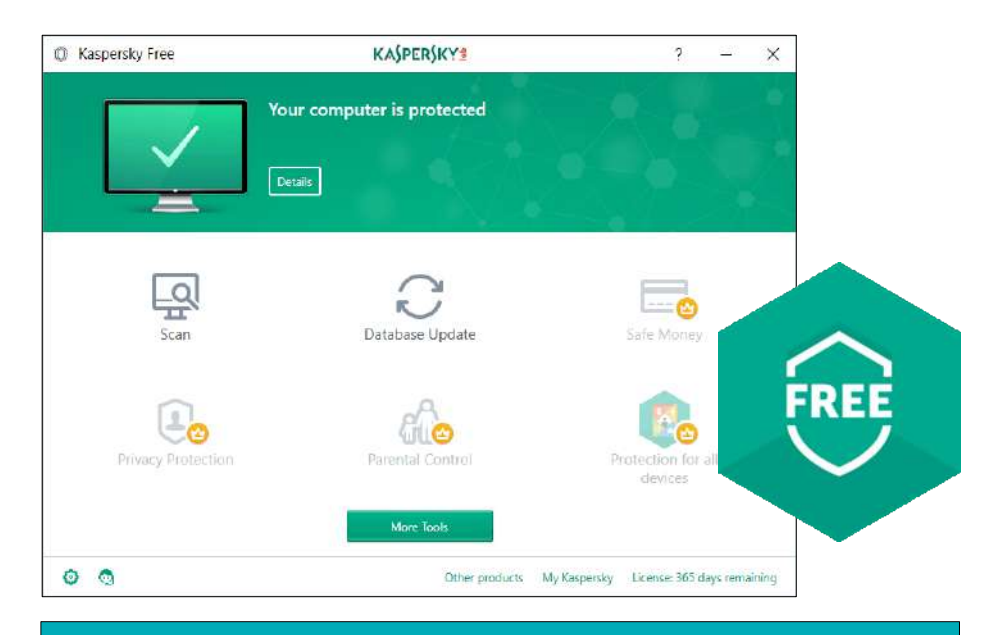

Wat ons betreft is Kaspersky Free een aanrader! Uitstekende bescherming zonder al teveel onnodige extraatjes.

Kaspersky Free is momenteel alleen in het Engels beschikbaar, maar wordt in oktober 2017 ook in de Benelux uitgerold, dus dan komt vermoedelijk ook een Nederlandse versie. Om Kaspersky te kunnen gebruiken moet u zich **gratis registreren** met uw mailadres.

#### **Installatie:**

Let op bij de installatie

Tijdens de installatie kunt u ervoor kiezen om deel uit te maken van het Kaspersky Security Network. Hiervoor worden geanonimiseerd gegevens over uw pc en schadelijke software gebruikt om de bescherming te verbeteren. U hoeft dit niet te doen, maar u krijgt hierdoor wel betere beveiliging. Voorzover wij konden nagaan gaat Kaspersky netjes met deze informatie om.

Om Kaspersky te kunnen gebruiken moet u gratis registreren met uw mailadres. U kunt tijdens de registratie het vinkje weglaten bij "I agree .. to receive information"

Tijdens de installatie worden ook browser addons voor webbescherming geïnstalleerd (die <sup>u</sup> nog moet goedkeuren bij het starten van uw browser). Deze extensies zijn functioneel en bevatten geen reclame.

Betaalde VPN client Kaspersky Secure Connection wordt meegeïnstalleerd tijdens de installatie van Kaspersky Free. Deze hoef je echter niet te gebruiken en kun je verwijderen.

Kasperky Free maakt reclame voor de betaalde versie in de interface. U heeft met de gratis versie echter de beschikking over een uitstekende basisbescherming.

> Bron: Gratissoftwaresite.nl https://www.kaspersky.nl/

# **\* Wat is de perfecte mobiele opslag?**

*Hoeveel opslagcapaciteit je pc of laptop ook heeft, een extern opslagmedium zoals een externe schijf, usb-stick of externe ssd is eigenlijk altijd wel handig om te hebben. Niet alleen om je opslagcapaciteit uit te breiden, maar juist ook om bestanden mee te nemen. Waar moet je op letten bij de aanschaf van een extern opslagmedium?*

Wanneer je op zoek bent naar een extern opslagmedium, dan is de keuze overweldigend. Om je te helpen een goede keuze te maken, hebben we een aantal aandachtspunten voor je op een rij gezet die je helpen bij het uitkiezen van het perfecte externe opslagmedium.

#### **Val- en schokbestendig**

Een extern opslagmedium zul je vaak mee willen nemen. Het is daarom belangrijk dat je schijf tegen bijvoorbeeld vallen kan. Hoewel een 2,5inch-schijf zoals die in veel externe schijven en laptops gebruikt wordt robuuster is dan de 3,5inch-exemplaren die je terugvindt in pc's, blijft het een mechanische schijf. Je kunt hem beter niet laten vallen.

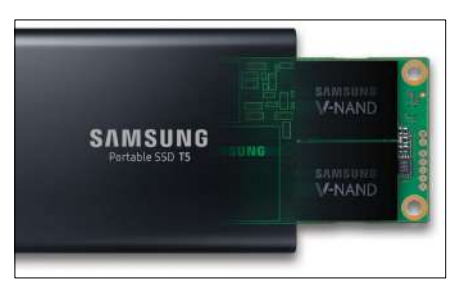

*Een externe ssd kan dankzij gebruik van flashgeheugen tegen schokken en valpartijen.*

Een usb-stick is in dat opzicht een stuk handiger. Het gebruikte flashgeheugen bevat geen bewegende delen waardoor een onbedoelde valpartij je data niet aantast. Voor externe ssd's geldt hetzelfde. Ook ssd's maken gebruik van flashgeheugen dat tegen een stootje kan. Ten opzichte van usb-sticks wordt kwalitatief beter flashgeheugen gebruikt met een langere levensduur en een veel hogere schrijfen leessnelheid.

#### **Veilig door encryptie**

Hoewel je uiteraard zorgvuldig met je spullen omgaat, is de kans aanwezig dat je je externe opslagapparaat verliest. Het is natuurlijk jammer dat je een duur opslagapparaat kwijtraakt, maar uiteindelijk is je data veel meer waard. Want wil jij dat iemand anders toegang krijgt tot jouw bestanden? Een goed mobiel opslagmedium is daarom voorzien van hardwarematige encryptie. Samsungs Portable SSD T5 is bijvoorbeeld voorzien van veilige AES 256bitversleuteling waardoor de data alleen na het invoeren van een wachtwoord toegankelijk is. Via een programma dat je kunt gebruiken op Windows of macOS kun je het wachtwoord invoeren. Handig is dat Samsung dit programma op een aparte altijd onversleutelde partitie heeft gezet, zodat je ook op iedere computer toegang hebt tot je data.

#### **Niet wachten op je schijf**

Doorgaans gebruik je een extern opslagmedium om bestanden ergens mee naar toe te nemen. In de praktijk zul je vaak vlak voordat je de deur uitstapt nog snel even een paar bestanden naar je externe schijf willen kopiëren. Daar wil je natuurlijk niet al te lang op wachten. Een usb-stick of een externe harde schijf met usb3.0 ondersteuning is al een flink stuk sneller dan de externe schijven en usb-sticks van een paar jaar geleden. Maar omdat tegenwoordig vrijwel alle pc's zijn voorzien van een razendsnelle ssd schiet dat eigenlijk nog steeds niet echt op.

Met een externe ssd als Samsungs Portable SSD T5 weet je zeker dat je niet op je opslagmedium aan het wachten bent. Met een leesen schrijfsnelheid tot 540 MB/s is

deze externe ssd ongeveer net zo snel als een normale ssd. Om echt alles uit de Portable SSD T5 te halen heb je wel een systeem met usb 3.1 Gen2 nodig, maar ook op oudere systemen voorzien van usb 3.1 Gen1 of usb 3.0 zal de schijf prima presteren. Omdat een externe ssd net als een interne ssd razendsnel is, is het met bijvoorbeeld de T5 geen probleem om ook 'live' met grote foto- of videobestanden te werken. Hiermee is een externe ssd ook prima geschikt om onderweg te werken.

#### **Moderne aansluiting**

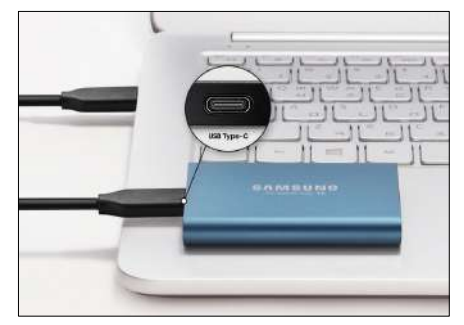

*Usb-c is de aansluiting van de toekomst en vind je naast pc's en laptops ook terug op smartphones.*

Usb-c is dé aansluiting voor de komende jaren en steeds meer laptops, pc's en smartphones zijn voorzien van 'n usb-c-aansluiting. Ben je in de markt voor een nieuw opslagmedium, koop dan dus zeker een exemplaar voorzien van usb-c. Omdat usb-c backwards compatibel is met het 'normale' usb-a krijg je er vaak een verloopkabel bij. Hierdoor kun je hem ook op oudere systemen gebruiken. Een voordeel van usb-c is dat deze aansluiting ook op steeds meer Android-smartphones gebruikt wordt. Hierdoor kun je de bestanden op de T5 ook op je smartphone gebruiken, handig voor bijvoorbeeld het meenemen van een paar films die niet op je smartphone passen.

Bron: Computertotaal.nl

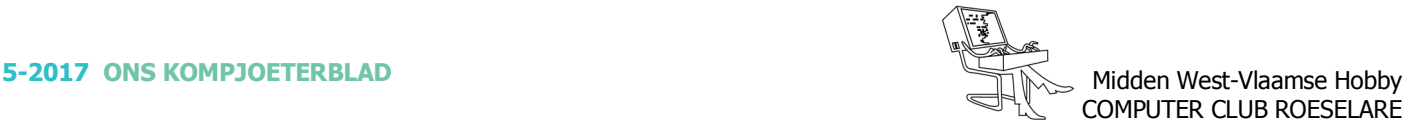

# **\* Dit is waarom je backups moet maken van je online opslag**

*Steeds meer mensen slaan hun data uitsluitend nog online op bij diensten als bijvoorbeeld OneDrive, Google Drive of Dropbox. Dat is wel zo veilig… Of toch niet?*

*Dit zijn de belangrijkste redenen om juist van je online bestanden regelmatig een backup te maken.*

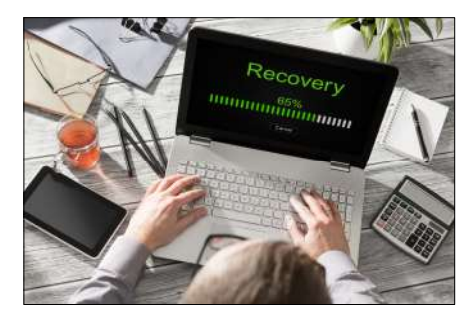

#### **Online opslag, gevoelig voor diefstal**

Het is waar dat - in tegenstelling tot bijvoorbeeld een externe hardeschijf – je je online opslag niet uit je handen kunt laten vallen. Maar denk niet dat je gegevens helemaal niet gestolen kunnen worden. Hackers en internetcriminelen richten zich steeds vaker op het ontfutselen van dit soort gegevens en – in tegenstelling tot wanneer iemand aan je voordeur thuis loopt te rommelen – heb je dit pas vaak door als het te laat is; bijvoorbeeld als al je belangrijke bestanden door ransomware zijn versleuteld.

#### **Synchroniseren, de zwakke schakel**

Het is een misverstand om te denken dat wanneer je met je notebook, pc, tablet en smartphone toegang hebt tot je online opslag, je automatisch ook meerdere reservekopieën hebt van je data. Meer apparaten betekent eerder dat de kans dat het mis kan gaan toeneemt. Worden de bestanden op één apparaat door bijvoorbeeld een virus geïnfecteerd, dan worden deze via de synchronisatiefunctie vrijwel direct automatisch naar je andere apparaten overgezet, waarbij de originele bestanden - zonder dat je dit doorhebt – gewoon worden overschreven. Niet alleen een backup maar zeker ook een goede bescherming van al je apparaten is dus echt noodzakelijk.

#### **Online opslag is nauwelijks beschermd**

Verlies je een belangrijk bestand in je online opslag, bijvoorbeeld omdat je dit zelf per ongeluk hebt gewist? In tegenstelling tot bijvoorbeeld de 25 GB veilig cloudopslag die je standaard bij Norton Security Premium krijgt, is de meeste online opslag niet beschermd tegen virussen of malware. En zelf bestanden terughalen

met dataherstel software is al helemaal niet mogelijk. Kortom: of het nou je eigen fout is of een crimineel die je bestanden heeft gewist; zonder veilige opslag of backup hang je !

#### **Je kunt nergens aankloppen als het misgaat**

Met een kapotte harde schijf kun je nog aankloppen bij een datahersteldienst. Maar wanneer je je bestanden online verliest, kun je eigenlijk nergens terecht. Online opslagdiensten hebben geen telefoonnummers en je kunt ook niet langsgaan. Wel hebben ze uitgebreide voorwaarden met heel veel kleine lettertjes waar ze zich achter kunnen verschuilen, handig voor als ze door een eigen fout jouw data verliezen of van de ene op de andere dag hun deuren sluiten. Daarnaast bestaat ook de mogelijkheid dat politiek, wetgeving, censuur, storing in een internetknooppunt of (*tiidelijke*) uitval van elektriciteit de kan oorzaak zijn dat je (tijdelijk) niet meer bij je bestanden kunt. Een actuele lokale backup helpt je dan uit de brand.

Bron: Computertotaal.nl

### **\* Apple onderzoekt "opgezwollen accu's" van iPhone 8 Plus**

#### *In Azië zijn twee iPhone 8's opengebarsten door een defect in de batterij. Daardoor is mogelijk in beide gevallen een brand vermeden.*

Apple is een onderzoek gestart na meldingen van batterijproblemen bij de iPhone 8 Plus, zo meldt MacRumors. In twee gevallen werd de accu – door onbekende redenen – dikker en kwam de behuizing los. Tot nog toe zijn er nog maar enkele klachten, dus we hoeven voorlopig geen vervolg van het Galaxy Note 7-fiasco te vrezen.

De twee klachten kwamen uit Azië. Een vrouw van Taiwan wilde haar iPhone 8 Plus even opladen, waarop haar toestel openbrak. Bij een tweede klant in Japan zou het toestel opgezwollen uit de doos zijn gekomen. In beide gevallen kwam de lijm tussen het scherm en de rest van de behuizing los. Waarschijnlijk kwamen er gassen vrij die ervoor zorgden dat het scherm loskwam. Gelukkig maar, want dit zorgde er hoogstwaarschijnlijk voor dat de accu geen vlam vatte.

Ben je zelf in het bezit van een iPhone 8 Plus, dan mag je nog met een gerust hart je smartphone opladen: het aantal meldingen is immers erg laag. Bij de Samsung Galaxy Note 7 lag dat wel even iets anders.

Apple gaf aan dat er een onderzoek loopt, maar meer gaf het concern niet prijs.

Bron: Techpulse.be

# **\* Wat als je pc je RAM niet detecteert?**

#### *RAM is één van de eenvoudigste componenten van een computer om te upgraden. Jammer genoeg kan zelfs dit computeronderdeel kuren vertonen.*

Wanneer je computer je RAM niet detecteert, kijk je best na of je het latie wel correct hebt geplaatst. Op een desktop vouw je de clips aan het RAM-slot open, waarna je de RAM in het slot duwt. Normaal gezien klikken de clips vanzelf weer vast. Indien dat niet het geval is, zit het latje mogelijk niet volledig in het slot. Haal de RAM eruit en let er deze keer op dat de clips sluiten wanneer je het geheugen weer plaatst.

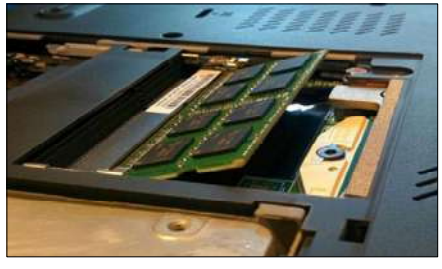

*Geheugen latjes op een laptop onder een hoek inbrengen*

In tegenstelling tot desktops, hebben laptops RAM-slots zonder clips. Meestal moet je het latje onder een hoek inbrengen en daarna richting de laptop duwen. Als je een klik hoort, zit de RAM op zijn plaats en zou je pc de component moeten detecteren.

Zelfs wanneer je het geheugen correct hebt geplaatst, kan stof op de contacten voor roet in het eten zorgen. Gebruik een simpel schoonmaakdoekje gedoopt in een isopropanol oplossing van 91 procent om de contacten schoon te maken. Klassieke schoonmaakmiddelen bevatten immers chemicaliën die het geheugen beschadigen. Laat de alcohol volledig verdampen alvorens je de RAM weer in je computer plaatst. Herkent je pc de RAM nog steeds niet, dan wordt het tijd om het geheugen in een andere computer te plaatsen. Het zou immers kunnen dat het moederbord beschadigd is, waardoor je computer de RAM niet detecteert. Je gebruikt hiervoor best een pc met soortgelijke parameters.

#### **Compatibiliteit**

RAM-staafjes zijn zodanig ontworpen dat je de component maar op één manier in een desktop of laptop kan plaatsen. Desktop- en laptop-geheugen is bovendien niet inwisselbaar en een DDR3-RAM past niet in een slot voor DDR4 geheugen.

Indien je RAM niet compatibel is, zou je dat dus moeten merken.

Toch zijn er ook compatibiliteitsproblemen die je niet onmiddellijk detecteert. RAM-snelheden vertragen wanneer je de component in een slot steekt dat trager is, maar ook kan de capaciteit van je geheugen te groot zijn. Stel dat je moederbord een RAM-capaciteit van 16 GB heeft en vier geheugenslots bevat. Ieder slot kan dan een capaciteit van slechts 4 GB correct verwerken. Wanneer je een geheugenkaart van 8 GB in zo'n slot stopt, zal deze niet werken. Kijk daarom de specificaties van je moederbord goed na om te bepalen welke RAM je kan gebruiken, alvorens je het geheugen aanschaft.

#### **Geheugencontrole**

Je kan nakijken of je te maken hebt met een kapotte RAM door gebruik te maken van een controletool, zoals de geheugencontrole van Windows. Typ 'Windows Geheugencontrole' in het zoekvenster van Windows en druk vervolgens op Enter. Kies hierna de eerste optie, waarna je computer opnieuw opstart en de geheugencontrole begint. Na enkele minuten is de controle afgelopen en verschijnt het Windows-loginscherm.

Tijdens de geheugencontrole kan je zien hoe ver de test staat en of er een probleem is gevonden. Je hoeft echter niet bij je computer te blijven om te zien of je RAM kapot is. Eenmaal je weer bent aangemeld, toont Windows de resultaten van de controle automatisch. Ook kan je bij de logboeken terecht voor meer informatie. Ga naar 'Windows-logboeken' en vervolgens 'Systeem'. In de lijst met gebeurtenissen zie je daar dan 'MemoryDiagnostics-Results' staan. Klik op deze gebeurtenis en je krijgt onderaan het scherm de resultaten te zien.

Start je computer niet omdat hij geen RAM vindt, of wil je een uitgebreidere test doen? Dan ben je bij MemTest86 aan het juiste adres. Download de gratis tool van memtest86.org. 'Auto-installer for USB Key' is een installer die van je usb-stick een bootable drive maakt. Herstart je pc en pas in de bios de instellingen zodanig aan dat je pc boot vanop je USB-stick. MemTest86 start automatisch, loopt door verschillende tests en waarschuwt je bij problemen. Je kan het gedrag van je RAM over een langere periode testen door de tool zijn gang te laten gaan. Druk ten slotte op 'Esc' om de test te beëindigen.

Indien de tests foutmeldingen geven, is de kans groot dat op zijn minst één van je RAM-latjes kapot is. Foutmeldingen kunnen echter eveneens verschijnen wanneer je RAM niet compatibel is met je moederbord.

Bron: Techpulse.be

https://www.memtest86.com/

## **\* Hoe Playboy heeft bijgedragen aan de JPEG-standaard**

#### *Het bestverkochte nummer van Playboy aller tijden ligt mee aan de basis van de populaire JPEGstandaard voor beeldcompressie.*

Na het overlijden van Hugh Hefner, op 91-jarige leeftijd, stroomt het internet over van artikels die terugblikken op zijn leven en zijn belangrijkste nalatenschap, het mannenblad Playboy.

Eén van de opvallendste verhalen draait rond het bestverkochte Playboy-nummer ooit: de novembereditie van 1972 met het Zweedse model Lena Söderberg als centerfold.

Het nummer won aan populariteit nadat één van de foto's van Söderberg werd gebruikt als testbeeld tijdens de creatie van de wijdverspreide beeldcompressiestandaarden JPEG en MPEG. De foto werd sindsdien één van de meestgebruikte beelden voor het testen van nieuwe beeldverwerkingsalgoritmes en leverde de Zweedse zelfs de titel op van "First Lady of the Internet".

Het verhaal werd gepubliceerd in een nieuwsbrief van het Institute of Electrical and Electronics Engineers en gaat terug naar de zomer van 1973. Een team ingenieurs van het Signal and Image Processing Institute aan de University of South California was op zoek naar een nieuwe foto om in te scannen voor de onderzoekspaper van een collega. Ze waren op zoek naar een glossy foto, bij voorkeur met een menselijk gezicht op, en zagen hun wensen beantwoord wanneer een werknemer het lab binnenwandelde met een exemplaar van het novembernummer van Playboy uit 1972 onder de arm.

De onderzoekers opteerden voor de kleurrijkere centerfold van Lena Söderberg.

Om het beeld Safe For Work te

houden – en omdat hun scanner niet groot genoeg was – maakten ze een uitsnede van de foto, zodat alleen het gezicht en de schouder van Söderberg zichtbaar was.

Het doel van de ondezoekers was om een digitale afbeelding van 512×512 pixels te produceren met een resolutie van 100 lijnen per inch. Ze gebruikten daarvoor een Muirhead-scanner die werd uitgerust met analoog-naar-digitaal converters voor rood, groen en blauw. De drie sets van 512 gekleurde lijnen die samen het digitale beeld maakten, werden uiteindelijk de standaard voor digitale beeldverwerking en -compressie, en plaveiden de weg voor moderne digitale communicatie en het internet zoals we dat vandaag kennen.

Andere onderzoekers begonnen hun eigen algoritmes tegenover dat van SIPI te testen met dezelfde foto, waardoor het beeld steeds verder verspreid raakte en tot vandaag nog altijd als benchmark wordt gebruikt. De foto werd evenwel zonder toestemming van Playboy verspreid, wat begin jaren negentig leidde tot een auteursrechtgeschil dat uiteindelijk informeel werd afgehandeld.

Het novembernummer van 1972 is met 7,16 miljoen verkochte exemplaren de bestverkochte uitgave van Playboy tot nu toe en heeft Söderberg de status van een rockster gegeven in de wereld van de computerwetenschap. In 1997 woonde ze een conferentie van de Society for Imaging Science and Technology bij, waar ze handtekeningen mocht uitdelen aan het aanwezige publiek.

In recente jaren is de afbeelding evenwel wat in ongenade gevallen. Sommigen beschouwen de foto als een symbool voor seksisme en vinden dat de foto de boodschap uitdraagt dat vrouwen niet thuishoren in de door mannen gedomineerde wereld van computerwetenschappen.

Bron: Techpulse.be

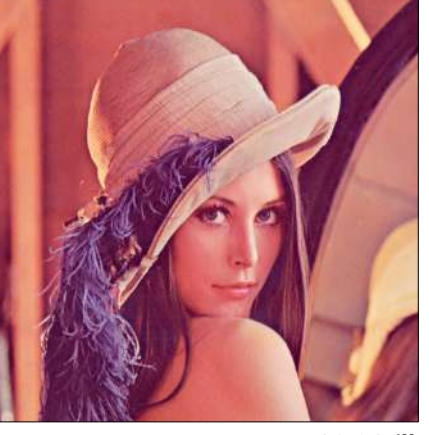

*4.2.04.tiff 512x512 pixels 768kb Color (24 bits/pixel) http://sipi.usc.edu/*

#### *Over de bewuste afbeelding:*

*Oorspronkelijk volledig portret: "Playmate of the Month". Playboy Magazine. November 1972, gefotografeerd door Dwight Hooker.*

*Onderzoekers maakten deze 512x512 elektronische / mechanische scan van een gedeelte van het volledige portret. Ze beschouwden en verspreiden het beeld specifiek voor gebruik door beeldcompressie-onderzoekers.*

*Toestemming voor hergebruik van deze 512x512 scan werd "over het hoofd gezien" en achteraf, impliciet toegestaan door Playboy.*

*Later heeft Playboy meegewerkt om de afbeelding opnieuw in te scannen om ervoor te zorgen dat 'Lenna' als standaard referentiebeeld zo lang mogelijk kan blijven.*

# **\* Sonos lanceert slimme luidspreker voor muziekliefhebbers**

#### *Amazon Alexa is de stemassistent van dienst van de Sonos One; ondersteuning voor Google Assistant volgt in 2018.*

Sonos heeft tijdens een persconferentie in New York de Sonos One onthuld, een smart speaker met ondersteuning voor meerdere spraakdiensten waaronder Amazon Alexa en Google Assistant. Vanaf 24 oktober kan je de slimme luidspreker op de kop tikken voor 229 euro. Volgens de audiofabrikant is de Sonos One de eerste echte slimme luidspreker waar muziek centraal staat.

De Sonos One lijkt op de Play:1, maar heeft net als de Play:5 geen fysieke knoppen meer aan de bovenkant. Hij is voorzien van zes ingebouwde microfoons – zodat Alexa of Google Assistant je altijd goed verstaat – en volledige touchbediening. Door te swipen sla je een nummer over, of je tikt erop om het volume te regelen. Draag je privacy hoog in het vaandel, dan kan je de microfoon ook helemaal uitschakelen.

De nieuwe telg van Sonos is volgens de fabrikant geschikt voor muziekliefhebbers. Laat je dus niet misleiden door zijn compact ontwerp: onder de motorkap steken twee D-klasse digitale versterkers, één tweeter en een mid-woofer. Daarmee is de Sonos One een directe concurrent voor de HomePod van Apple: je kan je favoriete deuntjes afspelen aan goede kwaliteit. Ook sluit je deze luidspreker naadloos aan op andere Sonosspeakers, Playbase of Playbar.

#### **AirPlay 2**

Vanaf volgend jaar gaat Sonos in al zijn luidsprekers AirPlay 2 ondersteunen. Dat betekent dat je met je iOS-apparaat geluid kan doorsturen naar je luidruchtige vriend. Momenteel kan dat enkel via de Sonos-app, maar binnenkort kan je ook direct geluid via apps zoals YouTube of Netflix naar de speakers sturen. Begin 2018 komt er automatisch een software -update naar alle luidsprekers van Sonos.

De nieuwe telg ondersteunt muziek, podcasts en luisterboeken via meer dan 80 streamingdiensten. Het bedrijf wil dat aantal nog opkrikken met ondersteuning voor slimme apparaten van Logitech en Smart Things. Ook komt er een Open API zodat ontwikkelaars makkelijk toepassingen voor de luidsprekers kunnen voorzien. Ook de app zal in een nieuw jasje steken zodat het eenvoudiger wordt om je favoriete liedjes te vinden.

#### **Nieuwe wind**

Het is de eerste slimme luidspreker die Sonos op de markt brengt. De audiofabrikant zag zijn cijfers in de afgelopen jaren kelderen en besloot dus om zijn kans te wagen in de wereld van smart speakers. Helaas zijn deze intelligente geluidsboxen nog niet erg interessant bij ons, omdat geen enkele stemassistent onze taal al machtig is. Zodra er ondersteuning komt voor het Nederlands, belooft de fabrikant meteen een update door te voeren.

Waarschijnlijk moeten we daar niet té lang meer op wachten: slimme luidsprekers zijn een groot succes in de Verenigde Staten en steeds meer merken brengen hun eigen variant op de markt. De Engelssprekende Alexa komt meteen met de release van de Sonos One, voor ondersteuning van Google Assistant moeten we wachten tot 2018.

Bron: Techpulse.be

http://www.sonos.com/

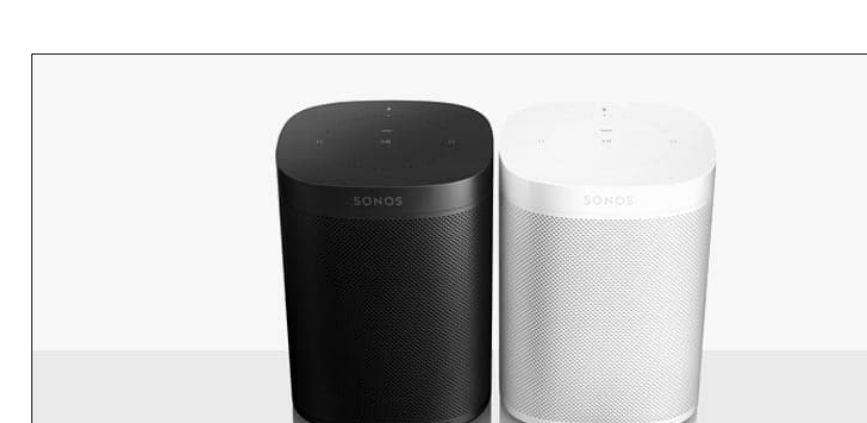

*Alle artikels in dit nummer zijn puur informatief - Besproken software en/of hardware installeren gebeurd op uw eigen verantwoordelijkheid. - Noch de uitgever, noch de redactie, noch de HCCR kunnen aansprakelijk gesteld worden voor eventuele schade ten gevolge van het installeren van de besproken software en/of hardware.*